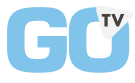

Procédure

## **BRANCHEMENT**

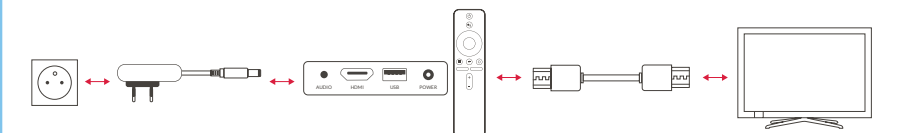

## **UTILISATION**

**ÉTAPES DE PRÉPARATION, POUR LA 1ÈRE CONNEXION DU BOITIER, SUIVRE LES ÉTAPES SUR L'ÉCRAN :**

> **Synchroniser la télécommande Se connecter au wifi Connecter son compte Google\***

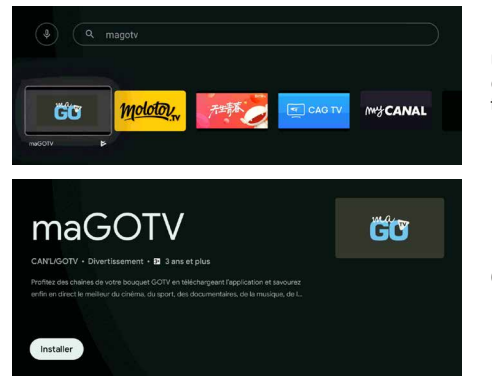

Une fois les étapes finies, allez dans **Google Play Store,** afin de **télécharger** l'application **MaGotv.**

Cliquez sur **Installer**

\*Si vous n'avez pas de compte Google nous vous invitons à le faire au préalable pour accéder au Store Google.

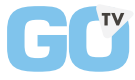

Procédure

## **UTILISATION**

**LA SUITE DES ÉTAPES DE PRÉPARATION :** 

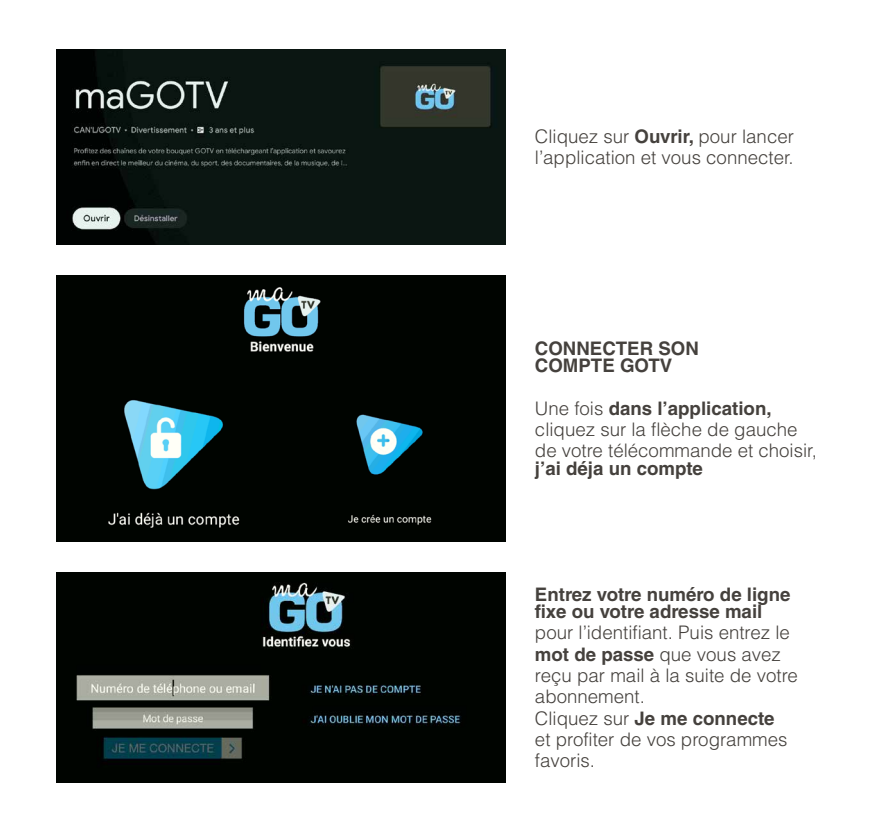